## **Google Drive Files**

**Google Takeout** is a service from Google allowing you to transfer your files from your school account to your personal Gmail account.

To transfer your files, follow these steps.

- 1. Go to [https://takeout.google.com/transfer.](https://takeout.google.com/transfer)
- 2. Login in with your SPSD Google Account Credentials.
- 3. Enter the email address of the destination account. You can make one for free if you don't have a Gmail account.
- 4. A code will be sent to your account. Login to your account at [https://mail.google.com.](https://mail.google.com/)
- 5. Enter the verification code into the box provided.
- 6. Select the content you want to transfer: Drive Files.
- 7. Click Start Transfer.

The transfer process may take a few days; check regularly to see if the process has been completed.

## **Microsoft OneDrive Files**

To download or copy Microsoft OneDrive files to your device or a USB drive, follow these steps.

- 1. Sign in to your SPSD Microsoft Account at [https://office.com.](https://office.com/)
- 2. In OneDrive, go to My Files and select the files you want to download or copy.

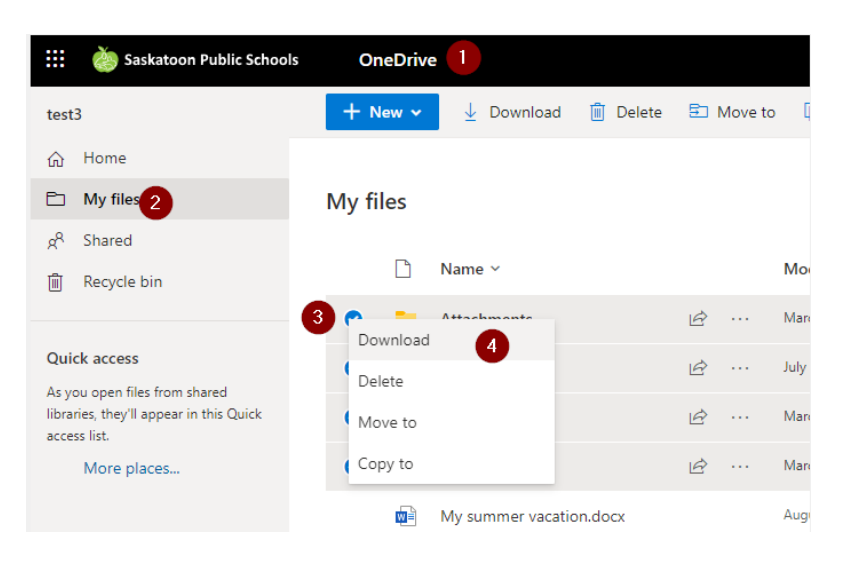

- 3. If you choose to download your files, they will be zipped to your download folder on your device.
- 4. If you choose to copy your files onto a USB drive, choose "Copy to" and paste them to the drive.

## **M: Drive (Home Drive)**

- 1. Open File Explorer > M drive.
- 2. Select all the files you wish to save.
- 3. Right click to copy your selected items and paste in USB drive.